# **Administra Mensagens**

# **Mês/Ano Pagamento: 01/2021**

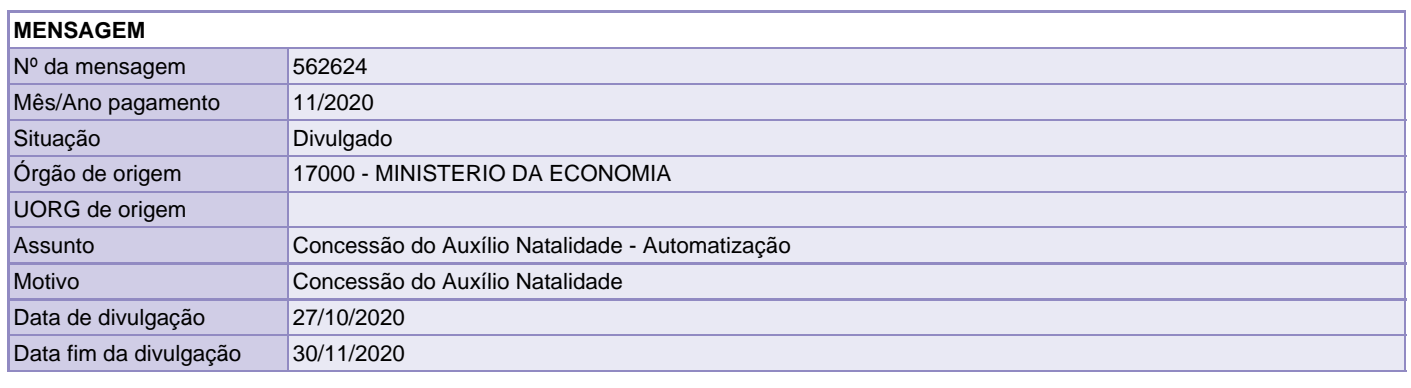

# **DESTINATÁRIOS**

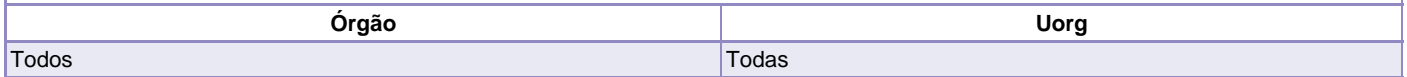

# **TEXTO \***

Senhores Dirigentes de Recursos Humanos,

Dando continuidade ao Processo de Modernização da Folha de Pagamento do SIAPE, informamos que a partir da folha de pagamento do mês de novembro de 2020, o pagamento do auxílio natalidade ocorrerá de forma automática.

Para que seja gerado o pagamento automático do Auxílio Natalidade no SIAPE, as unidades de recursos humanos dos órgãos deverão observar os seguintes procedimentos:

#### Passo 1 – REQUERIMENTO

O servidor com direito ao Auxílio Natalidade deverá requerer via Módulo de Requerimentos do SIGEPE, Cadastro/Alteração de Dependente, preenchendo todos os dados do dependente e selecionar, ao final, a opção Auxílio Natalidade (Art. 196 da Lei 8112/1990). Deverá ser anexada a documentação exigida.

Deverá ser aberto apenas 01 (um) requerimento com os dados e CPF do filho.

## Passo 2 – CONCESSÃO NO SIAPE

Para a concessão foi disponibilizada no SIAPE a transação CDINAUXNAT (INCLUI AUXÍLIO NATALIDADE) Inicialmente deverão ser atualizados os dados do dependente do servidor no MÓDULO DEPENDENTES com a inclusão dos dados do filho.

A opção para Benefício 09 – AUXÍLIO NATALIDADE, constante na tela de inclusão do dependente foi desativada pelo sistema.

Para que seja possível a efetivação da concessão deverá ser acessada a transação CDINAUXNAT, proceder com a identificação do servidor, informar o CPF da mãe do dependente, selecionar o dependente que atenda à condição PARENTESCO X DEPENDENTE X BENEF para recebimento do benefício e confirmar a concessão.

# EXCLUSÃO:

Disponibilizada a transação CDEXAUXNAT (EXCLUI AUXÍLIO NATALIDADE)

## CONSULTA:

Disponibilizada a transação CDCOAUXNAT (CONSULTA AUXILIO NATALIDADE).

Para acesso às transações o usuário deverá estar habilitado no módulo de dependente do SIAPE, nível de acesso unidade pagadora.

Passo 3

Efetuar o cálculo na folha do servidor e verificar se o sistema gerou a rubrica de Auxílio Natalidade devidamente na sequência 0.

Dúvidas quanto à operacionalização do módulo deverão ser encaminhadas pela Central SIPEC, no endereço: https://www.servidor.gov.br/central-sipec

## Atenciosamente.

Coorde nação-Geralde Modernização dos Processos da Folha Departamento de Remuneração e Benefícios Secretaria de Gestão e Desempenho de Pessoal

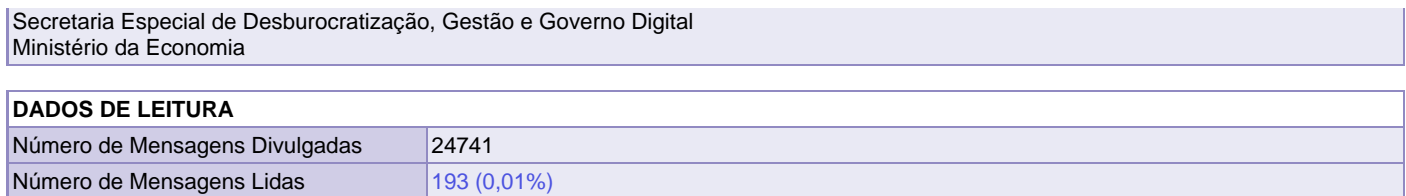